## **Add SQLcompliance Agent Service wizard - Summary tab**

Review the provided summary, and then click **Finish**. When you finish this wizard, the Cluster Configuration Console installs the SQLcompliance Agent Service on this cluster node.

When you enable auditing on the virtual SQL Server, the SQLcompliance Agent begins managing SQL Server traces and trace files according to the settings you specified.

**If you want to change a setting now** , click **Back** to return to the appropriate window. You can also change these settings later using the **Properties** button on the Cluster Configuration Console window.

SQL Compliance Manager audits all activity on your server. [Learn more](https://www.idera.com/productssolutions/sqlserver/sqlcompliancemanager) > >

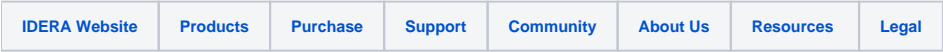